#### <span id="page-0-0"></span>**Module Analyse**

- [Ajouter les entreprises consultées lot par lot](http://doc.socinformatique.fr/doku.php?id=devisoc:analyse:ajouter_les_entreprises_consultees_lots)
- [Saisir les offres de prix](http://doc.socinformatique.fr/doku.php?id=devisoc:analyse:saisir_les_offres_de_prix)
- [Importer les prix automatiquement](http://doc.socinformatique.fr/doku.php?id=devisoc:analyse:importer_les_prix_automatiquement)
- [Adapter la présentation des tableaux comparatifs](#page-0-0)
- [Repérer et négocier les meilleures offres](http://doc.socinformatique.fr/doku.php?id=devisoc:analyse:reperer_et_negocier_les_meilleures_offres)
- [Editer les documents d'analyse](http://doc.socinformatique.fr/doku.php?id=devisoc:analyse:editer_les_documents_danalyse)
- [Attribuer les marchés](http://doc.socinformatique.fr/doku.php?id=devisoc:analyse:attribuer_les_marches)

# **Adapter la présentation des tableaux comparatifs**

Sur cette page, vous allez apprendre à utiliser et personnaliser les différents outils d'analyse qu'offre le logiciel DeviSOC

Dans les styles **'Comparatif'** et **'Comparatif + Qté**' (onglet ANALYSE), la majorité des options de mise en forme sont accessibles par le bouton placé sous la ligne du lot **'Propriétés du tableau'**:

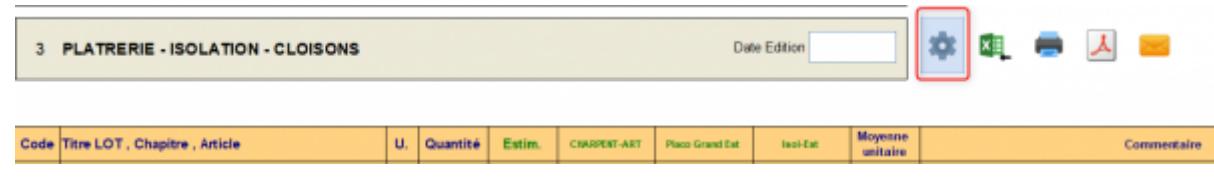

Après avoir cliqué sur le bouton **'Propriétés du tableau'**,

## **Menu Données d'Estimation**

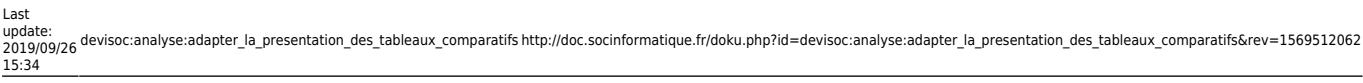

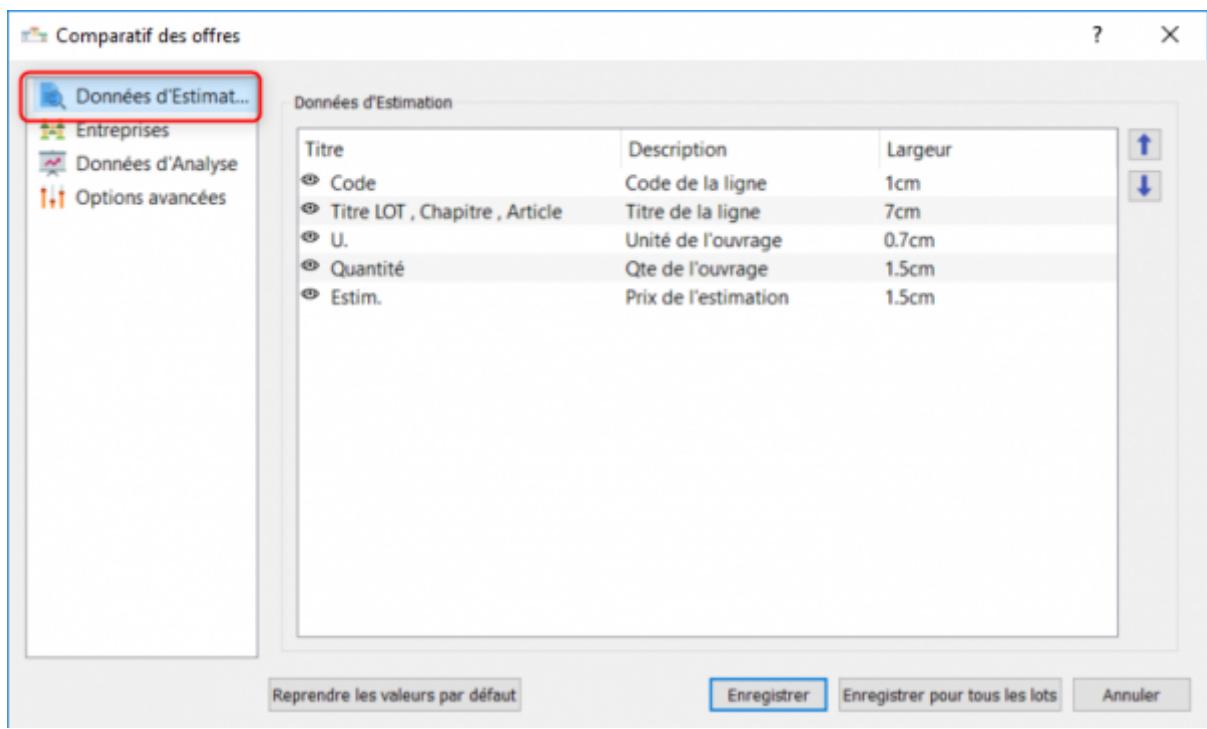

Affiche les colonnes principales du tableau comparatif, il est toutefois possible de modifier l'ensemble de ces colonnes.

- l'œil permet de masquer ou afficher la colonne,
- le titre et la description est personnalisable,
- la largeur est modifiable,
- les flèches basse et haute permettent de modifier la disposition de ces colonnes.

#### **Menu Entreprises**

Sert à ajouter les entreprises à consulter, mais permet aussi de maîtriser leur affichage et leur ordre d'apparition dans les tableaux comparatifs et les différents rapports.

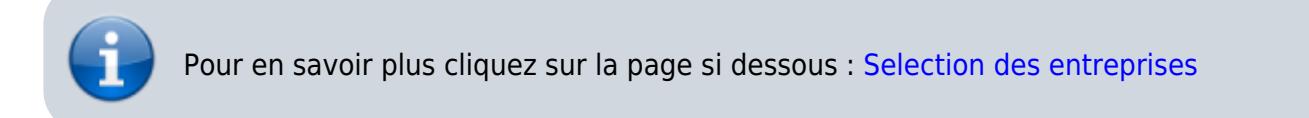

#### **Menu Données d'Analyse**

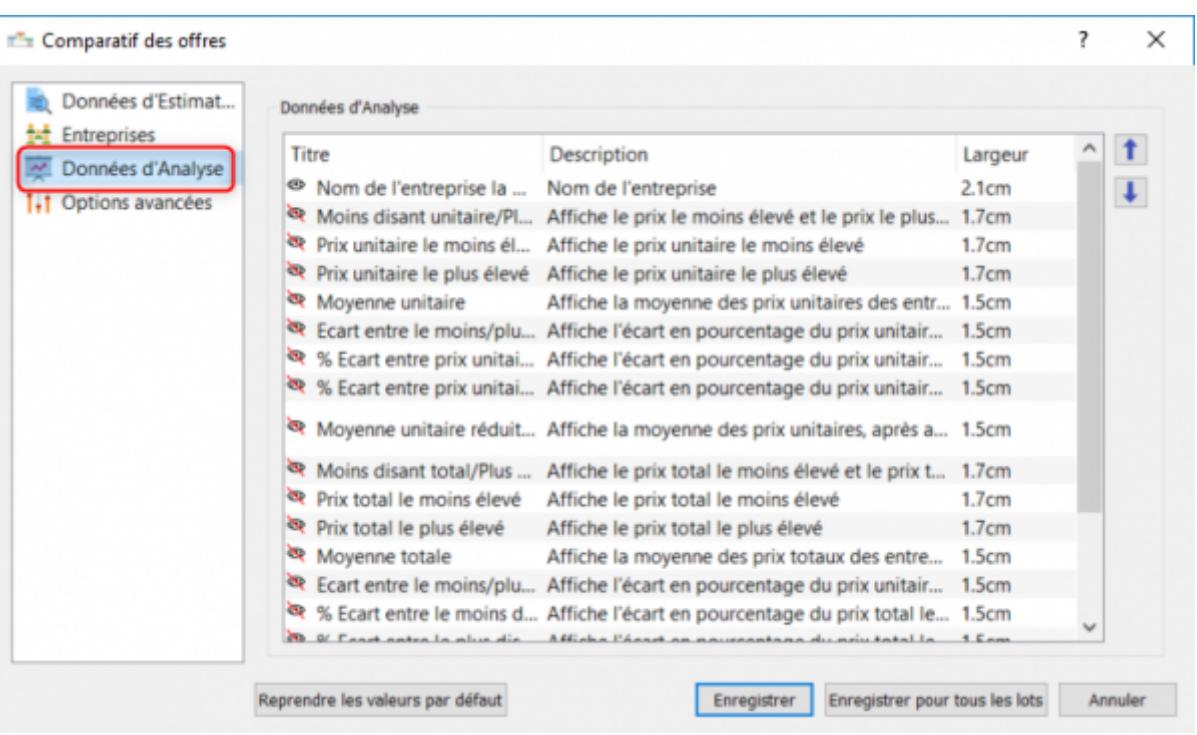

#### }}

Affiche les colonnes supplémentaires du tableau comparatif, il est également possible de modifier l'ensemble de ces colonnes.

- l'œil permet de masquer ou afficher la colonne,
- le titre et la description est personnalisable,
- la largeur est modifiable,
- les flèches basse et haute permettent de modifier la disposition de ces colonnes.

### **Menu Options Avancées**

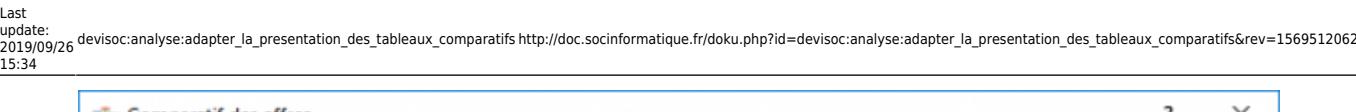

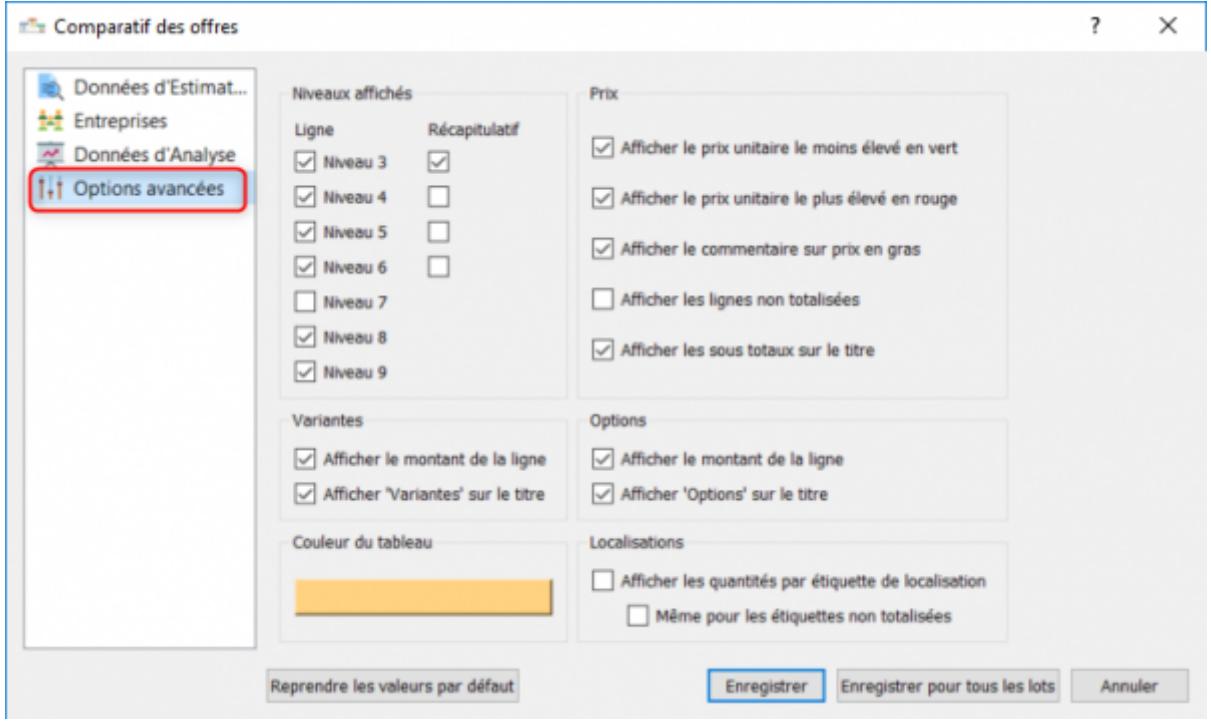

Affiche les options d'affichage du tableau comparatif

- Affichage des prix
- Choix des niveaux affichés
- Affichage des variantes, options, et localisations
- Modification de la couleur du tableau

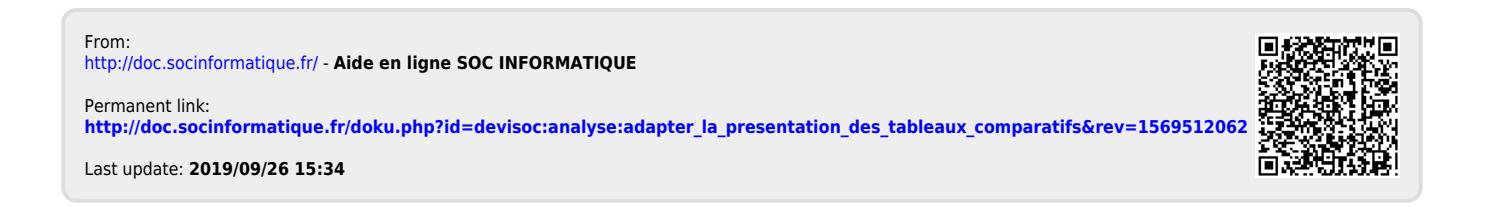